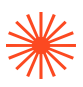

# INSTRUCCIONES PARA PAGAR LA TASA DE INSCRIPCIÓN (GRADO Y MÁSTER). OPERATIVA DE LA AGÈNCIA TRIBUTÀRIA VALENCIANA

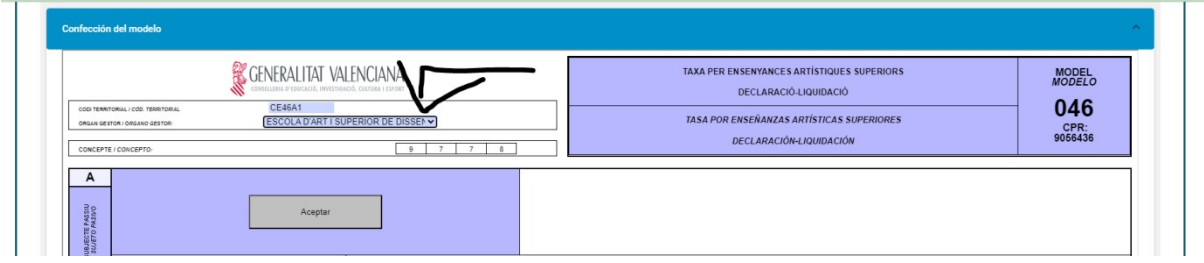

Rellenar los datos, poniendo especial cuidado en la selección correcta del órgano gestor ESCOLA D'ART I SUPERIOR DE DISSENY DE VALÈNCIA. En caso de estudiantes extranjeros sin DNI/NIE de él o de algún familiar, contactar con secretaria@easdvalencia.com

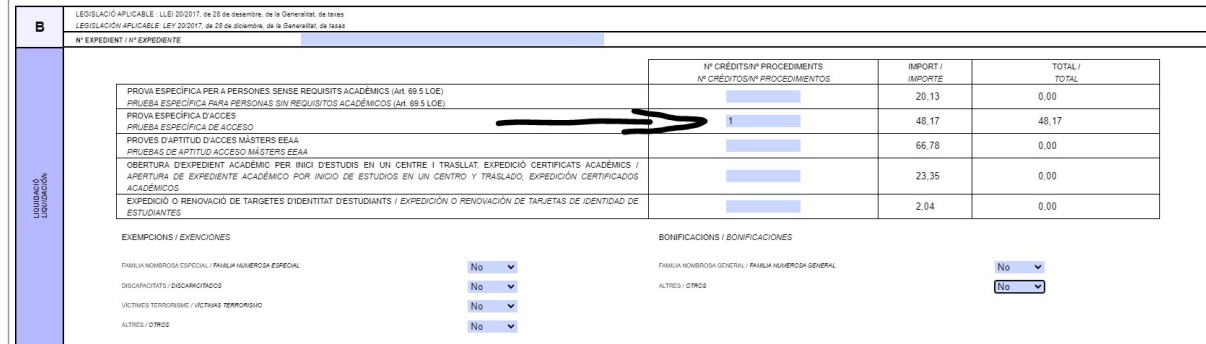

Señalar con un "1" en la casilla correspondiente, si es para prueba específica de acceso a GRADOS, como en el ejemplo. Si es para MÁSTER, actuar del mismo modo pero en la casilla correspondiente.

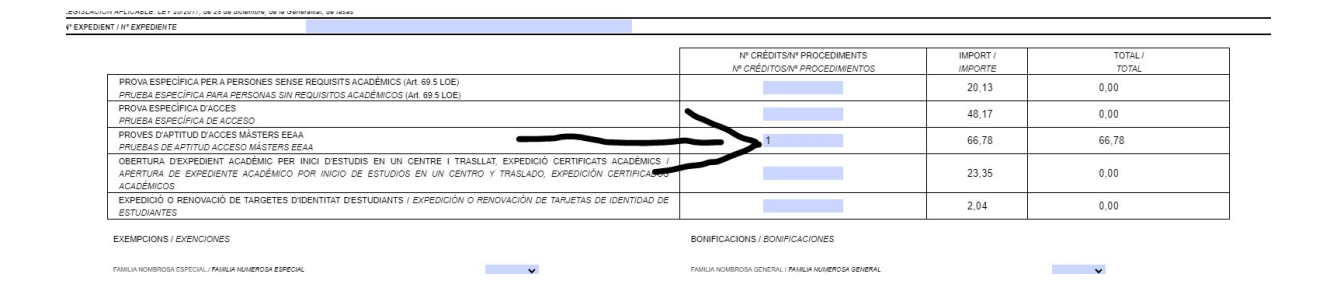

Después, no olvidemos seleccionar las exenciones, en el ejemplo hemos puesto que no tenemos ninguna exención. En caso de seleccionar "sí" (por ejemplo familia

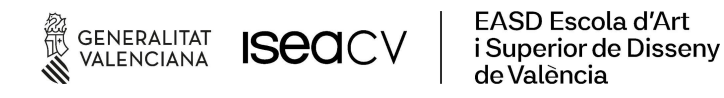

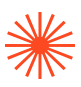

### **Escola Superior** de Disseny de València

numerosa general) se tendrá que demostrar enviando el carnet actualizado a inscripciones@easdvalencia.com

#### Cuando se haya rellenado todo, click en ACEPTAR

Sale el siguiente documento

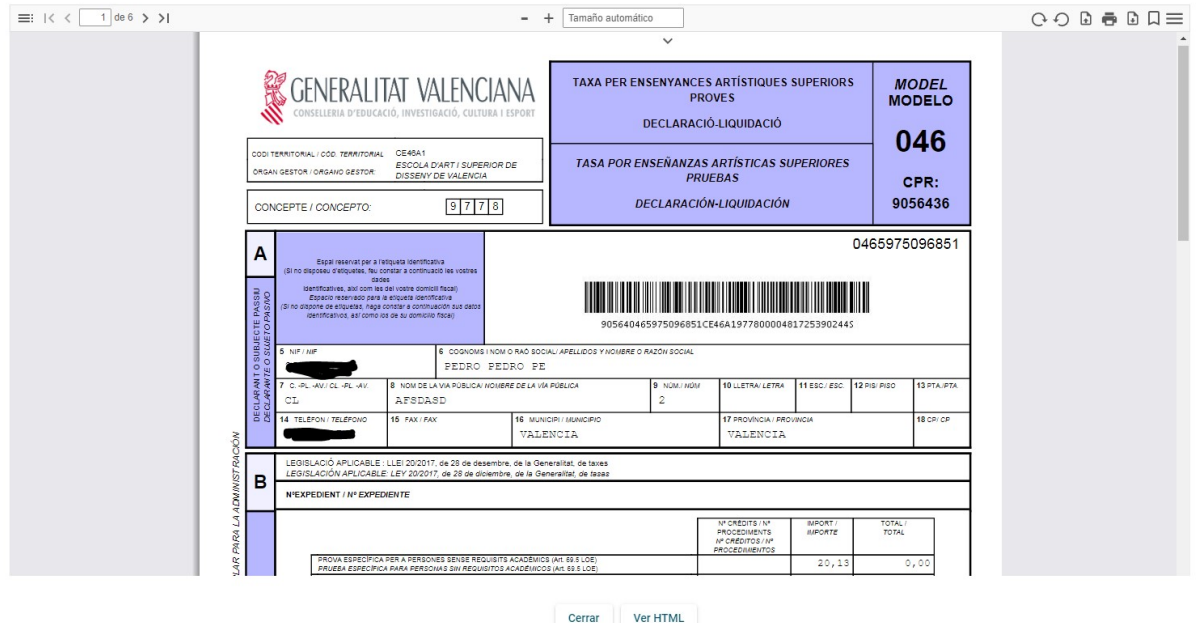

Se revisa que todo esté correcto. Se puede imprimir y llevar a un banco y pagar en efectivo, o bien se puede pagar con tarjeta. En este último caso, pago con tarjeta, se pincha en cerrar.

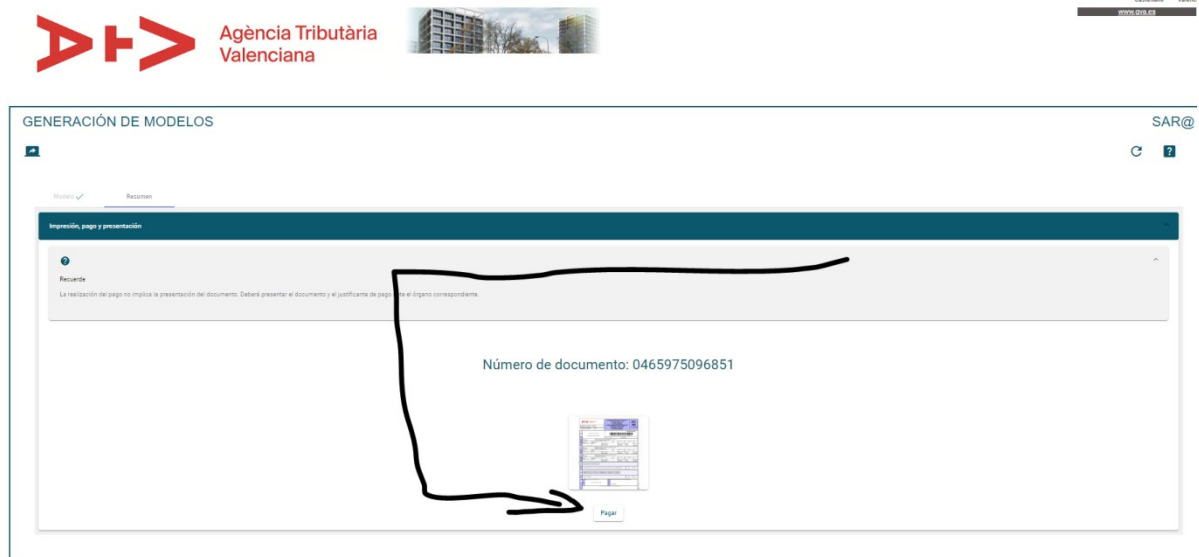

Aparece esta pantalla, click en pagar

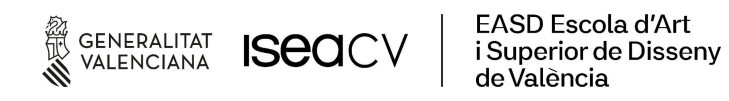

## **Escola Superior** de Disseny de València

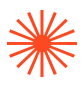

Aparece la pantalla emergente (ojo con la configuración de algunos navegadores que no permiten pantallas emergentes, si es así, configurar para permitirlo)

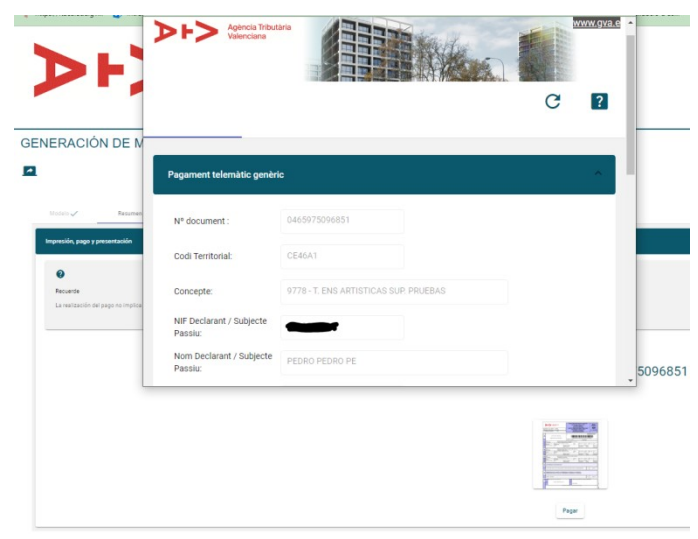

Con el scroll bajamos hasta el final del documento y seleccionamos "pagament amb tarjeta" y aceptamos las condiciones

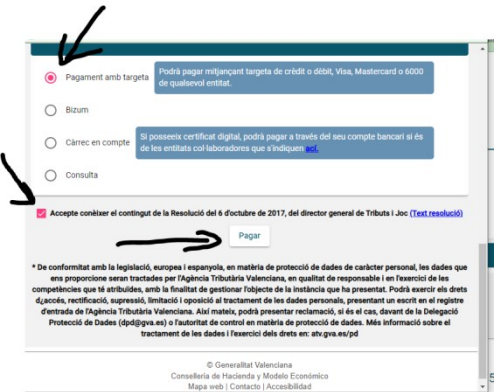

Al final click en "pagar"

Aparece la operativa de pago con tarjeta

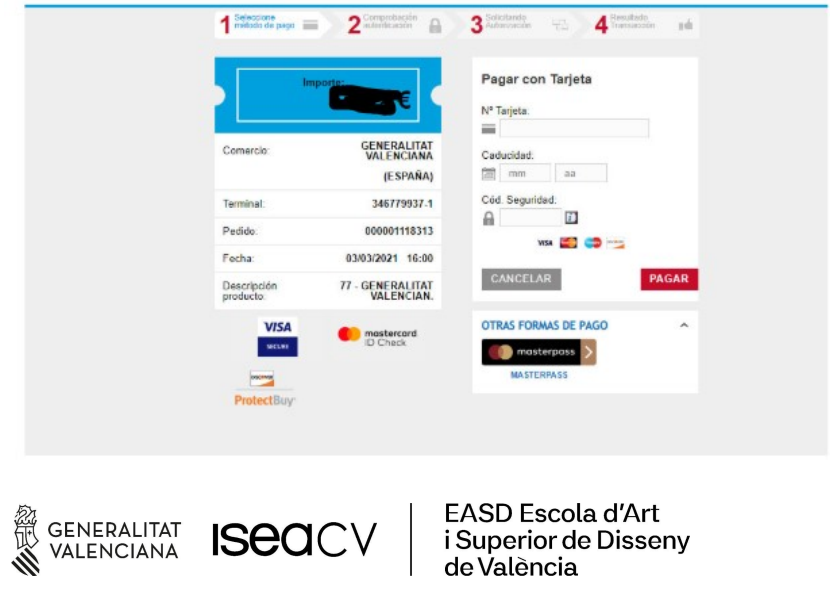

### **Escola Superior** de Disseny de València

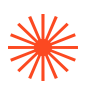

Se rellena y se paga MUY IMPORTANTE

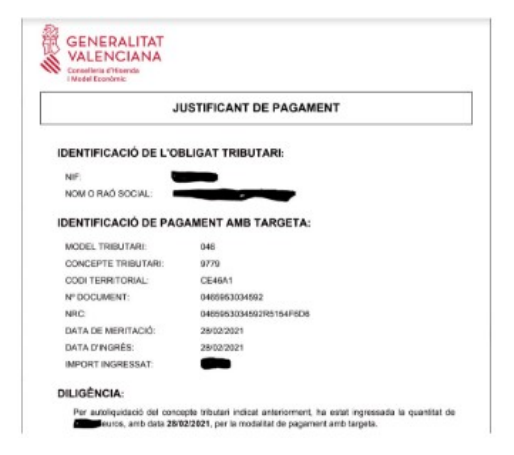

Este es el documento que justifica el pago y que hay que añadir a la documentación. Sale al final de todo el proceso de pago. En el caso de inscripción a PRUEBA DE ACCESO A GRADO Imprimir o guardar en PDF, para enviar a inscripciones@easdvalencia.com, junto con el resguardo de inscripción y el DNI.

En el caso de inscripción a MÁSTER, será el documento que se debe subir a la plataforma de inscripción en el apartado TASAS.

NOTA: toda la operativa de pago de tasas es completamente ajena a la EASD València, corresponde a la Agencia Tributaria Valenciana, resolver sus posibles fallos. Estas instrucciones han sido confeccionadas con un perfil falso para ilustrar su funcionamiento y no se ha llegado a cerrar la operación.

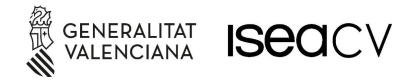

EASD Escola d'Art i Superior de Disseny de València